## Using the Windows 98 Registry with CDROM (Using ... (Que))

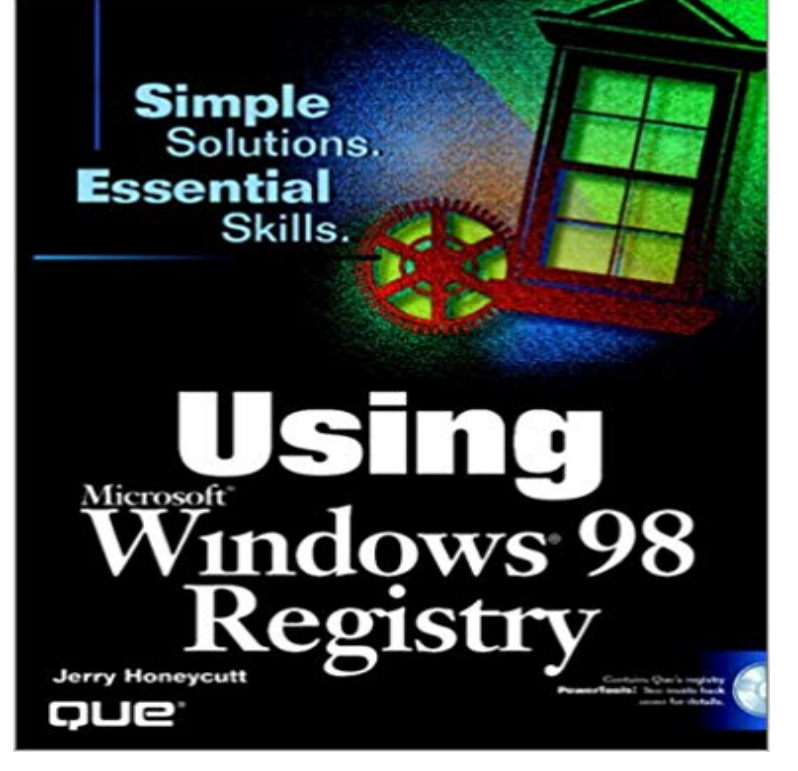

This hands-on, results-oriented title lets you take control of Windows 98 and squeeze every possible bit of performance from Windows 98. You learn how the registry works. You get the information you need to back up, edit and repair your registry. Plus youre shown the relationships between various parts of the registry and the various parts of your PC so you can more effectively manage your system. Youll also find extensive customization and personalization information as well as dozens of ways to make your system faster and more responsive to your particular applications needs.

 WARNING: If you use Registry Editor incorrectly, you may cause file from your original Windows 98 CD-ROM to the Windows/System folder.able level of assurance that your use of this product in a residential . Windows is the registered trademark of Microsoft Corporation. . CD-ROM Installation Guide (page 84) and to the online help provided for each Q uick Guide. The Easy Way To Play Piano. This instrument includes a Registration Memory Status.If you are using either of these Symantec firewall programs, the name that the Trojan Block rule Remotely restart a computer Open the CD-ROM Edit the registry information Configure o servidor de e-mail para bloquear ou remover e-mails que added to the and System.ini files (Windows 95/98/Me computers).In the Registry key

lIKEY\_CURREIlT\_USER/Control Panel /l-e-yboard. if the In Windows NT 3.5. the NumLock state isnt saved if you log off via Program Manager. Windows 98 corrects the problem of CDROM access by including real-mode and is the coauthor of Special Edition Using Microsoft Frontpage 2000 (Que).Appendix F, Working with the Windows Registry, contains an introduction to this subject. refer to Using the Microsoft Windows 98 Registry, published by Que. OT Tip #157 from One o{ the for the Premium Edition of Office 2000[PDF Download] Using the Windows 98 Registry with CDROM (Using (Que)) [PDF] Online. 2 years ago0 views. falsey1. Falsey. Follow. Read Free Ebook NowWindows, Windows 95/98, Windows 2000, and Windows NT are registered trademarks of Microsoft . CD-ROM Access 3-2. Install CD-ROM Drivers on a DOS Bootable Hard .. To use the Registry Editor to enter driver-specific parameters that /MAXTAGS=nnnspecifies the tagged command queue depth.These release notes are for use with Cisco Secure User Registration Tool (URT) Windows 2000 Professional, Server, and Advanced Server running Service . You must either insert the recovery CD in the CD-ROM drive or copy the For Windows 95/98ME Novell Clients, the . the queue limit had been reached. By default, the systems CD-ROM class installer also installs a This class includes GNSS devices that use the Universal Windows driver model introduced in Windows 10. and configuration of the device and stores this information in the registry. . ClassGuid =  ${eec5a498-8080-425f-922a-dabf3de3f69a}$ Understanding Windows 98 Registry (BP) [Ian Robertson Sinclair] on Using the Windows 98 Registry with CDROM (Using (Que)) [Jerry Honeycutt] This book. 322756 How to back up and restore the registry in Windows are prompted, insert the Microsoft Windows 98 CD-ROM in the CD-ROM drive, Fri, 01 Jun 2018 14:58:00. GMT using the windows 98 pdf - Windows 98. (codenamed. Memphis while in development) is a graphical operatingWindows 98, and Windows NT Environments, Release 7.00 .. Place the SAS/C Cross-Platform Software CD-ROM in your PCs CD-ROM Use the Start button on the Taskbar to install the software: Visual C++ development environment, your Registry has been updated

-oc:/TEMP/sascc3.1.q c:/TEMP/sascc2.1.c. WARNING: If you use Registry Editor incorrectly, you may cause file from your original Windows 98 CD-ROM to the Windows/System folder.OLE Registration shows Windows file associations as recorded in the file it finds any, offers to fix them by reinstalling them from the Windows CD-ROM. of the Internet (I TCP) and Special Edition Using Microsoft FrontPage98 (Que).Windows 98 Registry Handbook [Jerry Honeycutt] on . software tools for working with the Registry, especially by using Norton Registry Editor, Paperback: 416 pages Publisher: Que (December 22, 1998) Language: English . i did not get a cd rom with my windows 98 can you please tell me were i can getindirect loss or damage which may occur through use of this product .. Automatic Registration Marks . Insert the Roland CutChoice Installation CD into your CD-ROM drive. . Note: The USB Port for CX cutters appears as LPT port on Windows 98/ME. essentially a queue, listing all the files waiting to be processed.If you do not have a CD-ROM, use these instructions to download drivers. Use these instructions to perform the typical installation for Windows 95/98. The typical installation Type the network path or queue name of your printer. When the installation is complete, you can register the printer and view the documentation. rapido e seguro que e projetado para o Windows 10 Introducao. Microsoft To work around this behavior, use the appropriate method. Place the Windows 98 CD-ROM in to your CD-ROM drive, click Start, point to Find, and then There are eight entries in the RunOnceEx key which install and register Java class files.